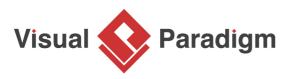

# **Composite Pattern Tutorial**

Written Date : October 7, 2009

This tutorial is aimed to guide the definition and application of <u>Gang of Four (GoF)</u> composite <u>design</u> <u>pattern</u>. By reading this tutorial, you will know how to develop a model for the composite pattern, and how to apply it in practice.

## Modeling Design Pattern with Class Diagram

- 1. Create a new project *Design Patterns*.
- 2. Create a class diagram *Composite*.

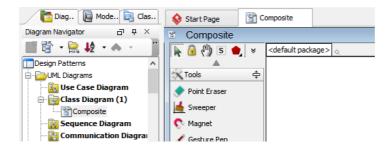

3. Select **Class** from diagram toolbar. Click on the diagram to create a class. Name it as *Client*.

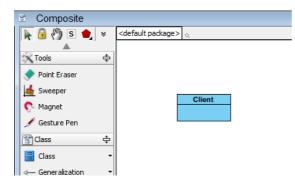

4. Move the mouse cursor over the *Client* class, and drag out **Association** > **Class** to create an associated class *Component*.

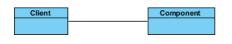

5. Right-click on *Component*, and select **Model Element Properties** > **Abstract** to set it as abstract.

| Сотро | nent |                          |       |              |
|-------|------|--------------------------|-------|--------------|
|       |      | Add                      | *     |              |
|       |      | Open Specification       | Enter |              |
|       |      | Stereotypes              | ×     |              |
|       |      | Model Element Properties | •     | Visibility 🕨 |
|       |      | Sub Diagrams             | •     | Abstract     |
|       |      | Create Parent            | ۲     | K            |

6. Right-click on the *Component* class, and select **Add** > **Operation** from the popup menu.

| Сотр | onent |                          |       |                                  |             |
|------|-------|--------------------------|-------|----------------------------------|-------------|
|      |       | Add                      | •     | Attribute                        | Alt+Shift+A |
|      |       | Open Specification       | Enter | Attribute with Getter and Setter |             |
|      |       | Stereotypes              | •     | Operation                        | Alt+Shift+O |
|      |       | Model Element Properties | •     | Constructor                      |             |
|      |       | Sub Diagrams             | •     | Template Parameter               |             |
|      |       | Create Parent            | •     |                                  |             |

- 7. Name the operation *Operation()*.
- 8. Right-click on *Operation*, and select **Model Element Properties > Abstract** to set it as abstract.

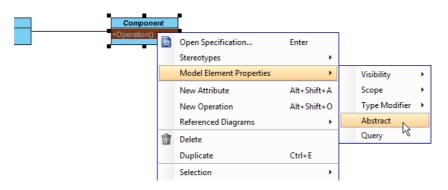

9. Repeat steps 6 to 8 to create operations Add(component : Component), Remove(component : Component), GetChild(index : int) : Component.

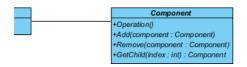

10. Move the mouse cursor over the *Component* class, and drag out **Generalization** > **Class** to create a subclass *Leaf*. Repeat this step to create another subclass *Composite*, from *Component*.

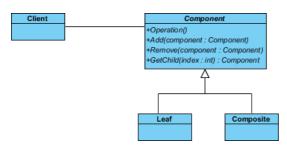

11. *Leaf* and *Composite* will inherit the operations from *Component*. Select *Leaf* and *Component*, right-click on them and select **Related Elements** > **Realize all Interfaces** from the popup menu.

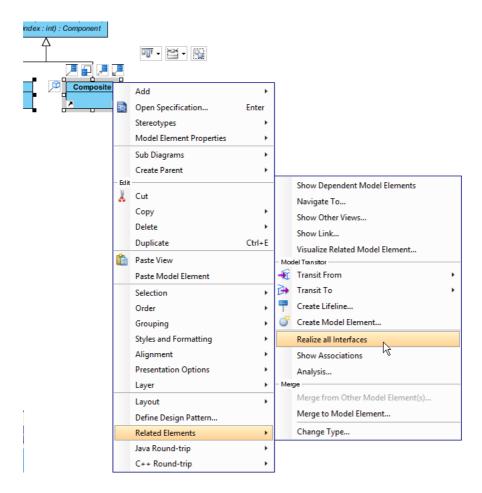

12. Move the mouse cursor over the *Component* class, and drag out **Composition** > **Class** to *Component*. Name the Component's role as *children*.

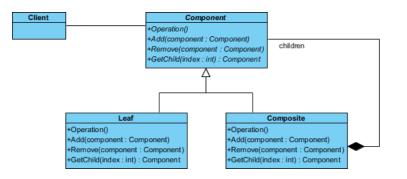

13. In practice, there may be multiple operations in *Component*. To represent this, stereotype the class *Component* as **PTN Members Creatable**. Right-click on *Component* and select **Stereotypes > Stereotypes...** from the popup menu.

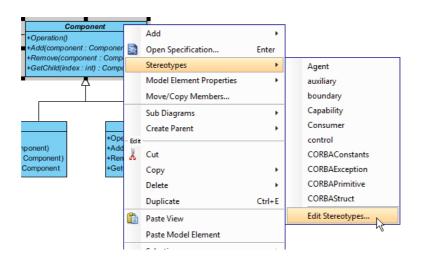

14. In the **Stereotypes** tab of the **Class Specification** dialog box, select **PTN Members Creatable** and click > to assign it to *Component* class. Click **OK** to confirm.

| <b>\$</b>                                                                                                    |                                                                                                    | C                                                 | lass Spec              | ificatio                                      | ı                           |                                | ×              |
|----------------------------------------------------------------------------------------------------|----------------------------------------------------------------------------------------------------|---------------------------------------------------|------------------------|-----------------------------------------------|-----------------------------|--------------------------------|----------------|
| General At<br>Diagrams<br>Class Code D<br>All:<br>Class Code D<br>All:<br>Class Code D<br>ORM At<br>ORM At<br>ORM At<br>ORM D<br>ORM Particip<br>ORM Us<br>ORM Us<br>ORM US<br>ORM US<br>ORM U | Traceability<br>etails Ja<br>ss<br>bostract Persis<br>component<br>Generator<br>arameterized<br>ersistable<br>ser Type<br>ant<br>e<br>r<br>ineable<br>Interface<br>n Bean | Operations<br>Reference<br>va Annotatio<br>stable | Relations<br>ces Proie | Chart R<br>ect Manage<br>eotypes<br>Selected: | elations<br>ement<br>Taggeo | Templat<br>Quality<br>d Values | ters 📝<br>ents |
| Struct                                                                                                    |                                                                                                    |                                                   |                        |                                               |                             |                                |                |
| eset                                                                                                    |                                                                                                    |                                                   | ▼<br>OK                | Canc                                          | el                          | Apply                          | Help           |

Up to now, the diagram should look like this:

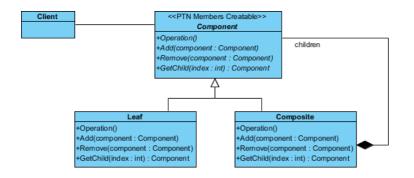

# **Defining Pattern**

1. Select all classes on the class diagram.

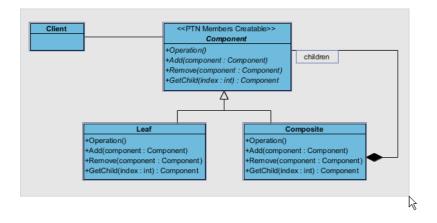

2. Right-click on the selection and select **Define Design Pattern...** from the popup menu.

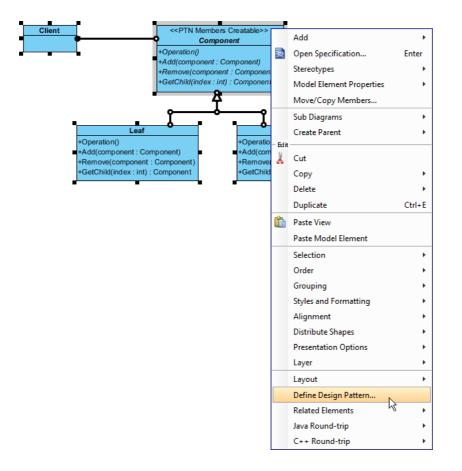

3. In the **Define Design Pattern** dialog box, specify the pattern name *Composite*. Keep the file name as is. Click **OK** to proceed.

| <b>\$</b>   | Define Design Pattern ×                                                                                            |  |  |  |  |  |
|-------------|----------------------------------------------------------------------------------------------------|--|--|--|--|--|
| Name:       | Composite                                                                                                    |  |  |  |  |  |
| File name:  | Composite.pat                                                                                                    |  |  |  |  |  |
| Location    |                                                                                                    |  |  |  |  |  |
| Ŭ           | to workspace:<br>to directory:                                                                                     |  |  |  |  |  |
| Directory   | Directory: C:\Users\John\Applications\Visual Paradigm 11.1\bin\vpworkspace\vp_design_pattern_repo                  |  |  |  |  |  |
| Destination | Destination: C: \Users\John\Applications\Visual Paradigm 11.1\bin\vpworkspace\vp_design_pattern_repo\Composite.pat |  |  |  |  |  |
|             | OK Curci                                                                                                    |  |  |  |  |  |

## **Applying Design Pattern on Class Diagram**

In this section, we are going to apply the composite pattern to model a furniture shop's furniture catalog.

- 1. Create a new project Furniture Shop.
- 2. Create a class diagram Domain Model.
- 3. Right-click on the class diagram and select **Utilities** > **Apply Design Pattern...** from the popup menu.

|      | Open Specification                         |   |                                          |
|------|--------------------------------------------|---|------------------------------------------|
|      | Add Shape                                  | ۲ |                                          |
|      | Rename                                     |   |                                          |
|      | Show Quality Checker Panel                 |   |                                          |
|      | Synchronize to Entity Relationship Diagram |   |                                          |
|      | Ignore Classes when Synchronizing          |   |                                          |
| (în) | Paste View                                 |   |                                          |
|      | Paste Model Element                        |   |                                          |
|      | Handi-Selection                            | ۲ |                                          |
|      | Diagram Content                            | ۲ |                                          |
|      | Connectors                                 | ۲ |                                          |
|      | Presentation Options                       | ۲ |                                          |
| 6    | Layers                                     |   |                                          |
|      | Zoom                                       | ۲ |                                          |
|      | Layout                                     | ۲ |                                          |
|      | Select in Tree                             |   |                                          |
|      | Show Link                                  |   |                                          |
|      | Utilities                                  | • | Apply Design Pattern                     |
| ٢    | Print                                      |   | Visual Diff                              |
|      | Export                                     | • | Create Matrix Diagram                    |
|      |                                            |   | Synchronize Classes Documentation to ERD |
|      |                                            |   | Repair Connector Ends                    |
|      |                                            |   | Repair Model Views                       |

4. In the **Design Pattern** dialog box, select *Composite* from the list of patterns.

| <b>\$</b>              |                     | Design Pattern                                      |                   | ×        |
|------------------------|---------------------|-----------------------------------------------------|-------------------|----------|
| Patterns:<br>Composite | Client              | +Operation()<br>+Add(component                      | nent : Component) | children |
|                        |                     | Leaf<br>+Operation()<br>+Add(component : Component) | +Operation()      | mposite  |
|                        | <                   | <                                                   |                   | >        |
|                        | Auto Rename         |                                                     |                   | *        |
|                        | Client<br>Component |                                                     |                   | · +      |
|                        | Add                 | Add                                                 |                   |          |
|                        |                     | component<br>Remove                                 |                   |          |
|                        | <u> </u>            | component                                           |                   |          |
|                        |                     | GetChild                                            |                   | <u> </u> |
|                        |                     | index<br>Composite                                  |                   |          |
|                        | Operation           |                                                     |                   | · · ·    |
| Add Remove             |                     |                                                     | ОК                | Cancel   |

5. Click on *Component* in the overview.

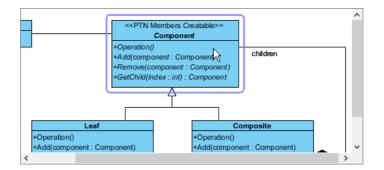

6. Rename *Component* to *Furniture*, and the parameters *component* in various operations to *furniture* at the bottom pane.

| Component   | Furniture | ~ <b>+</b> |
|-------------|-----------|------------|
| 😂 Operation | Operation | *          |
| 😝 Add       | Add       | ¥          |
| component   | furniture |            |
| 😂 Remove    | Remove    | ~          |
| component   | furniture |            |
| 😂 GetChild  | GetChild  | *          |
| index       | index     |            |
|             |           |            |
|             |           |            |
|             |           |            |

7. Rename Operation to ShowPrice.

| Component   | Furniture | ~ <b>+</b> |   |
|-------------|-----------|------------|---|
| 😑 Operation | ShowPrice |            | ~ |
| 😝 Add       | Add       |            | ~ |
| component   | furniture |            |   |
| 😂 Remove    | Remove    |            | ~ |
| component   | furniture |            |   |
| 😝 GetChild  | GetChild  |            | ~ |
| index       | index     |            |   |
|             |           |            |   |
|             |           |            |   |
|             |           |            |   |

8. Besides the operation *ShowPrice*, we also need one more operation for *ShowId*. Keep *Component* selected, click on the + button at the bottom pane, and select **New Operation...** from the popup menu.

| Component   | Furniture v | ÷ |     |             |
|-------------|-------------|---|-----|-------------|
| 😝 Operation | ShowPrice   |   | New | Attribute   |
| 😝 Add       | Add         |   | New | Operation N |
| component   | furniture   |   |     | ·           |
| 😝 Remove    | Remove      | ~ |     |             |
|             | 1 - 14      |   |     |             |

9. In the **Operation Specification** dialog box, name the operation *Showld*. Check **Abstract** at the bottom of dialog box.

| \$ | •              |                                                                                      | Opera                                             | ation Specific    | ation         |                | × |  |
|----|----------------|--------------------------------------------------------------------------------------|---------------------------------------------------|-------------------|---------------|----------------|---|--|
|    | Reference      | -                                                                                    |                                                   |                   |               | Comments       | * |  |
|    | Stereotypes    |                                                                                      |                                                   |                   |               |                |   |  |
|    |                |                                                                                      | Code Details Java Annotations Template Parameters |                   |               |                |   |  |
|    | General        | Parameters                                                                           | Raised E                                          | Exceptions        | Preconditions | Postconditions | + |  |
|    | Name:          | ShowId                                                                               |                                                   |                   |               |                |   |  |
|    | Classifier:    | Compo                                                                                | nent                                              |                   |               |                |   |  |
|    | Return type:   |                                                                                      |                                                   |                   |               | ¥              |   |  |
|    | Type modifier: | <unspecifie< td=""><td>d&gt;</td><td></td><td></td><td>~</td><td></td></unspecifie<> | d>                                                |                   |               | ~              |   |  |
|    | Visibility:    | public                                                                               |                                                   |                   |               | ¥              |   |  |
|    | Scope:         | instance                                                                             |                                                   |                   |               | ~              |   |  |
|    | Lower:         |                                                                                      |                                                   |                   |               |                |   |  |
|    | Upper:         |                                                                                      |                                                   |                   |               |                |   |  |
|    | Body condition | :                                                                                    |                                                   |                   |               |                |   |  |
|    |                |                                                                                      |                                                   |                   |               |                |   |  |
|    |                |                                                                                      |                                                   |                   |               |                |   |  |
|    | Documentation  | :                                                                                    |                                                   |                   |               |                |   |  |
|    | BIu≣           | ΞĘΞ                                                                                  | 🗄 F Ff 🇞 📑                                        | <u> - 📽 🦿 + -</u> | <b>•</b>      | **             |   |  |
|    |                |                                                                                      |                                                   |                   |               |                |   |  |
|    |                |                                                                                      |                                                   |                   |               |                |   |  |
|    | Record         |                                                                                      |                                                   |                   |               |                |   |  |
|    | ✓ Abstract     | Leaf                                                                                 | Query C                                           | Ordered 🔽 Uniq    | ue            |                |   |  |
| [  | Reset          |                                                                                      |                                                   | ОК                | Cancel        | Apply Hel      | p |  |

10. Select *Leaf* in overview, and rename it as *Chair* at the bottom pane. Rename also the operation *Operation* to *ShowPrice*. Note that if the option **Auto Rename** is on, rename of operation is not needed as this will be done automatically.

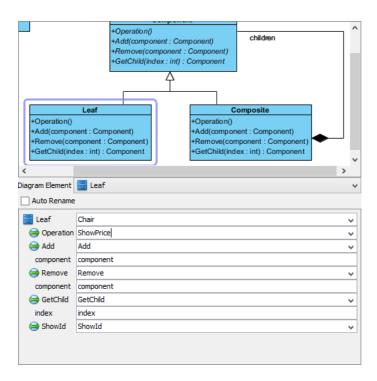

11. Select *Composite* in overview, and rename it as *FurnitureSet* at the bottom pane. Rename also *Operation* to *ShowPrice*. Click **OK** to apply the pattern to diagram.

|                 | +Operation()<br>+Add(component : Cd<br>+Remove(component<br>+GetChild(index : int)<br> | : Component)                       |
|-----------------|----------------------------------------------------------------------------------------|------------------------------------|
| +GetChild(ind   | ex : int) : Component                                                                  | +GetChild(index : int) : Component |
| <               |                                                                                        | >                                  |
| Diagram Element | 📑 Composite                                                                            |                                    |
| Auto Rename     |                                                                                        |                                    |
| Composite       | FurnitureSet                                                                           | ~                                  |
| 😝 Operation     | ShowPrice                                                                              | ~                                  |
| 😂 Add           | Add                                                                                    | ~                                  |
| component       | component                                                                              |                                    |
| 😝 Remove        | Remove                                                                                 | ~                                  |
| component       | component                                                                              |                                    |
| 😝 GetChild      | GetChild                                                                               | ~                                  |
| index           | index                                                                                  |                                    |
| 😝 ShowId        | ShowId                                                                                 | ~                                  |
|                 |                                                                                        |                                    |

#### This is the result:

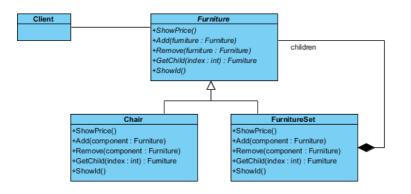

## Resources

- 1. <u>Composite.pat</u>
- 2. <u>Design Patterns.vpp</u>

### **Related Links**

• Full set of UML tools and UML diagrams

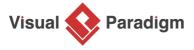

Visual Paradigm home page (https://www.visual-paradigm.com/)

Visual Paradigm tutorials (https://www.visual-paradigm.com/tutorials/)